# **YouRei HP/LP Filters**

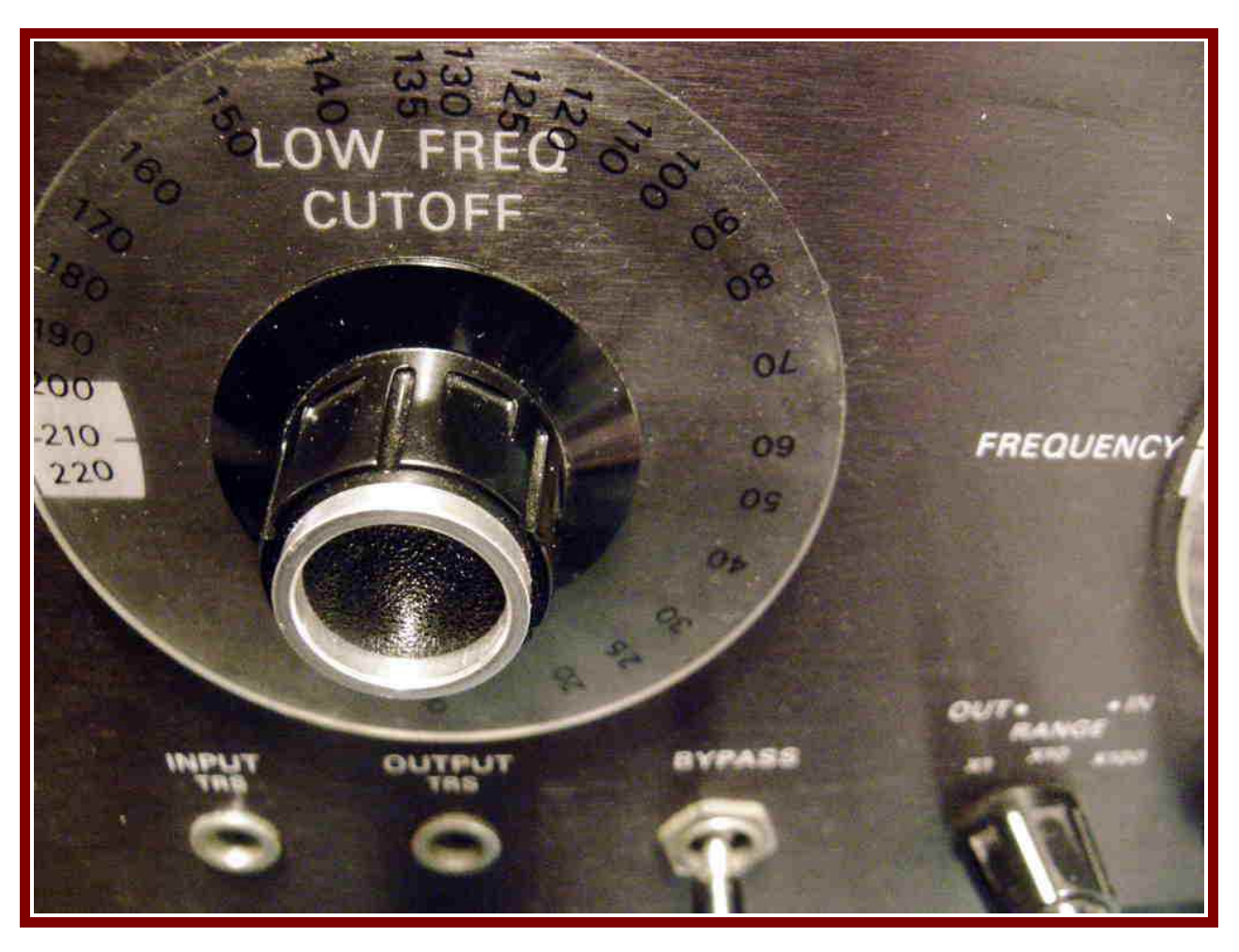

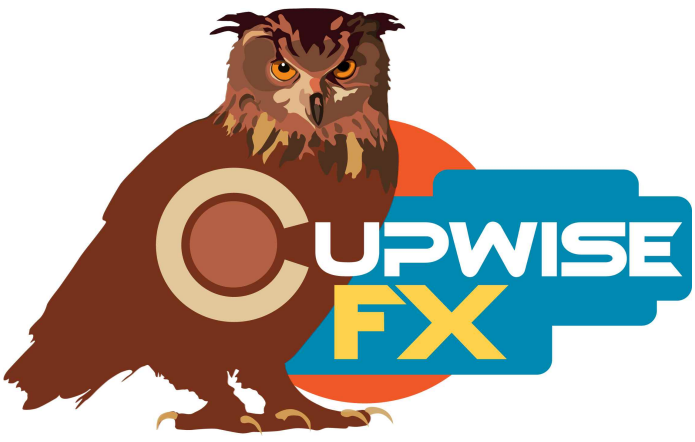

## **General Information**

HP and LP filters sampled from a unique, vintage filter unit that saw plenty of use in forensic audio work, due to its extremely sharp notch filters (not included here) which can precisely remove unwanted frequency specific noises, without adversely affecting the kept audio. This model includes an extra transformer which gives it more character.

The unit has 4 filter types: a high-pass, a low-pass, and two filters which can be switched between notches or peaks. **This release only includes the sampled HP and LP filters.** These were sampled with dynamics included right in the filter effects, so you don't need an additional program to get the dynamic qualities of the unit, like with almost all Nebula EQ or filter related programs.

This release includes:

- An LP only filter with 'clean' and 'full' programs. Sampled with the input transformer on and the input sensitivity switch on the unit set to produce more harmonics (with the full version). You get cutting that's somewhere between 14.5dB an octave, up to almost 20dB an octave, depending on where you set the filter.
- An HP only filter, again with clean and full options, and sampled with the same hardware settings as the LP only programs. There's a 14.5dB an octave filter slope here, across most of the range.
- A special combo filter, also with clean and full versions. This allows you to control the LP and HP both in the same program. The input transformer was off, and the sensitivity switch was set to the position that give cleanest results. So, this one will give different, cleaner results from the HP solo and LP solo programs (comparing the full versions).
- As mentioned, all filter programs offer a 'clean' version with no dynamics or harmonics, and a 'full' version which does include both. The clean version is a great option for mastering work or similar scenarios, where you want a more transparent filter. It also has lower CPU use. The full programs include sampled dynamics/harmonics, and you can use the 'trim' control to quickly and easily drive the input hotter and get a more saturated sound.

### **Installation**

Whether you use Nebula 3 or 4, there are two parts to the installationfirst you install the programs/vectors, and then you install the skins. To install the programs/vectors just copy the .n2p files to your Nebula 'Programs' folder, and the .n2v files to the 'Vectors' folder. You can pick and choose which sample rates you want to install because everything is clearly labeled, inside the zip files.

### **To install the skin(s), you need to look at the separate skin install manual for step by step instructions for both N3 and N4.**

### **Organization**

The programs will all be found in the 'FLT' category in Nebula. From there, they will be found in 'CM4', 'CM5', 'CM8', and 'CM9' sub-categories for the 44.1, 48, 88.2 and 96khz sets respectively. This is the same location where my 'Cupwise Mixing Filters' series programs are located, so if you have any of those releases, you'll have access to several nice mixing filters in one spot.

#### **Controls**

**HP-** This controls the high-pass frequency cutoff point. At its lowest position the filtering starts around 20Hz. At max position you get an HP that begins filtering around 375Hz. You can smoothly position the filter at any point in between.

**LP-** This adjusts the low-pass cutoff point. At its highest position, the cutoff is somewhere around 20khz. When you drop it down to its most extreme cut position, you get a filter that starts cutting around 1kHz.

**Trim-** Only in the 'full' versions, trim allows you to quickly adjust the input level going into the effect, and hear the different results you can get. It automatically compensates on the output, so your level coming out of Nebula should be very close to what was going in, even though you're changing the amount of input drive by adjusting it.

V1.7 Programs and manual copyright June 2012- Mar 2021 Tim Wisecup [www.cupwise.com](http://www.cupwise.com/)

The awesome skins were made by Max! <https://www.patreon.com/join/azzimov>